# **Wikipédia : le savoir à portée de main**

Retour au sommaire de la lettre

*On a du mal à imaginer un journal composé de centaines de milliers de journalistes, qui fonctionne sans comité de rédaction, sans réunion préalable, qui est lu dans plus de 150 langues et qui ne comporte aucune publicité ni source de revenus établies. Juste des dons provenant d'entreprises et de quelques particuliers. On peut se gausser des erreurs relevées par la communauté scientifique ou s'étonner de cette mésaventure survenu à ce professeur à la retraite qui, suite à une contribution anonyme dans Wikipédia, était devenu un possible assassin du président Kennedy... Il n'empêche que l'encyclopédie en ligne est devenu un levier incontournable de la diffusion du savoir et ce partout dans le monde. La taille de Wikipédia a depuis longtemps dépassé celle d'un continent et nul doute que, bientôt, une vie ne suffira plus pour épuiser la masse de connaissances qui se seront alors accumulées. Faisons une visite guidée d'une utopie qui, en dépit de nombreuses critiques, semble promise à un succès bien réel. Etes-vous sûr de bien connaître Wikipedia ? Lisez cet article et vous verrez, la réponse n'est pas si évidente...*

L'encyclopédie universelle, Diderot en avait rêvé et Jimmy Wales l'a fait avec Wikipedia ! Tout d'abord, rappelons qu'un wiki est "*un système de gestion de contenu de site web rendant ses pages web librement modifiables par tous les visiteurs y étant autorisés*". Wikipédia ([http://fr.wikipedia.org\)](http://fr.wikipedia.org) est un projet (ouvert à tous) utilisant cette technologie et qui a été lancé le 15 janvier 2001. L'encyclopédie en ligne comporte aujourd'hui (au 30 septembre 2008) 709 093 articles en français et plus de 11 millions dans plus de 250 langues. C'est dire le chemin parcouru en un peu plus de 7 ans... Dans cet article, nous allons tenter de vous expliquer quelques astuces d'utilisation et de vous présenter les meilleurs applications et outils dédiés à cette somme du savoir humain.

#### *Astuces de recherche*

Voici quelques tours de mains qui vous permettront de mieux utiliser Wikipédia...

#### *Les deux boutons*

Le formulaire de recherche comprend deux boutons : "Consulter" et "Rechercher". Le premier fonctionne à la manière du bouton "J'ai de la chance" visible sur la page d'accueil de Google. Vous allez être directement redirigé vers la page la plus pertinente. Si, par contre, votre requête est sujette à plusieurs interprétations comme, par exemple, "Chihuahua", vous allez afficher une page d'homonymie : l'état du Mexique, la race de chiens, etc.

Le bouton "Rechercher" va lister toutes les pages correspondant avec votre requête. Servez-vous des liens *Toutes les pages commençant par "Mot-clé"* et *Toutes les pages qui ont un lien vers "Motclé"* afin de filtrer les résultats.

*Wikipédia Suggest*

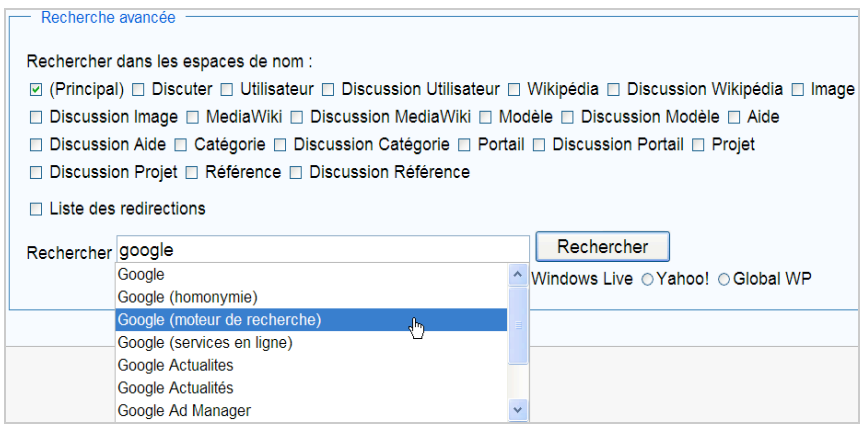

Au fur et à mesure que vous tapez une recherche, le moteur interne de l'encyclopédie va afficher des suggestions. Il suffit de marquer un léger temps d'attente entre chacune des lettres que vous saisissez. Cette fonctionnalité est aussi accessible à partir de la page de recherche avancée : [http://fr.wikipedia.org/wiki/Special:Recherche.](http://fr.wikipedia.org/wiki/Special:Recherche)

Si votre terme est ambigu, les suggestions proposées vous aideront à préciser l'objet de votre requête : Chihuahua (chien), Chihuahua (ville), etc.

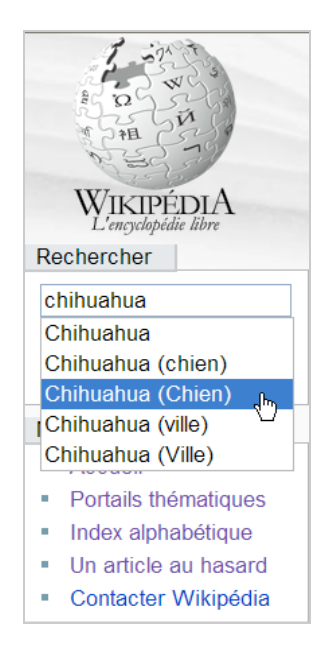

### *Utiliser les préfixes*

Quelque soit la version linguistique que vous utilisez ces préfixes vont fonctionner :

- Category: nom de la catégorie ;
- Portal ou portail : nom du portail ;
- Image: nom de l'image ;
- User: page d'utilisateur ;
- Talk: ou discuter: page de discussion de l'article ;
- Wikipedia!: page spéciales de l'encyclopédie en ligne ;
- Help: ou aide: page de l'aide de Wikipédia ;
- Template: ou modèle: page de documentation du modèle.

Par exemple, saisissez ces exemples de recherche : Category:France, Image:Caerulea3 crop.jpg, Aide:Accents.

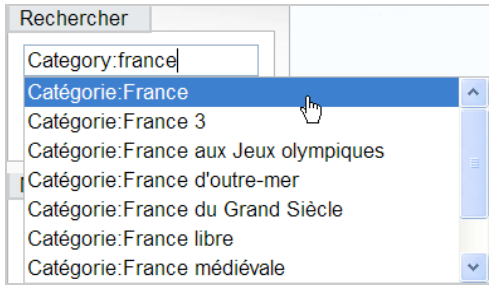

Il s'agit plus ici d'une manière d'accéder directement à la page voulue (que vous connaissiez déjà) que de rechercher un article.

## *Trouver des collaborateurs*

Vous possédez un site de contenu ou un magazine et souhaitez dénicher de nouvelles plumes ? 1. Accédez à un article dont la thématique vous intéresse.

- 2. Cliquez sur l'onglet *Historique*.
- 3. Cliquez sur le lien *Obtenir la liste des auteurs*.
- 4. Cliquez ensuite sur le lien correspondant à l'auteur.
- 5. Cliquez sur le lien *Contributions de l'utilisateur* pour avoir une idée plus précise de son activité.

Il ne vous reste plus qu'à lui envoyer un message...

#### *Trouver des informations sur une date*

Utilisez le formulaire de recherche pour saisir un mois, une année ou une date précise (celle de votre anniversaire, par exemple). Une recherche sur une année renverra tous les événements importants qui se sont déroulés durant cette période.

Vous pouvez aussi utiliser cette syntaxe : 1968 en France ou testez cette requête : décès 2008.

#### *Utiliser la fonction de désambiguïsation*

Cette fonctionnalité vous permet d'afficher les termes relatifs à une requête. Utilisez dans l'édition anglaise de l'encyclopédie cette syntaxe de recherche : sun (disambiguation).

### *Tout savoir sur une série télévisée*

Saisissez ce type de requête : Prison Break. C'est incroyable de voir la somme de renseignements qui est visible sur cette page ! Mais vous pouvez obtenir la liste complète des épisodes en saisissant dans la version anglaise de l'encyclopédie ce type de recherche : list prison of break episodes.

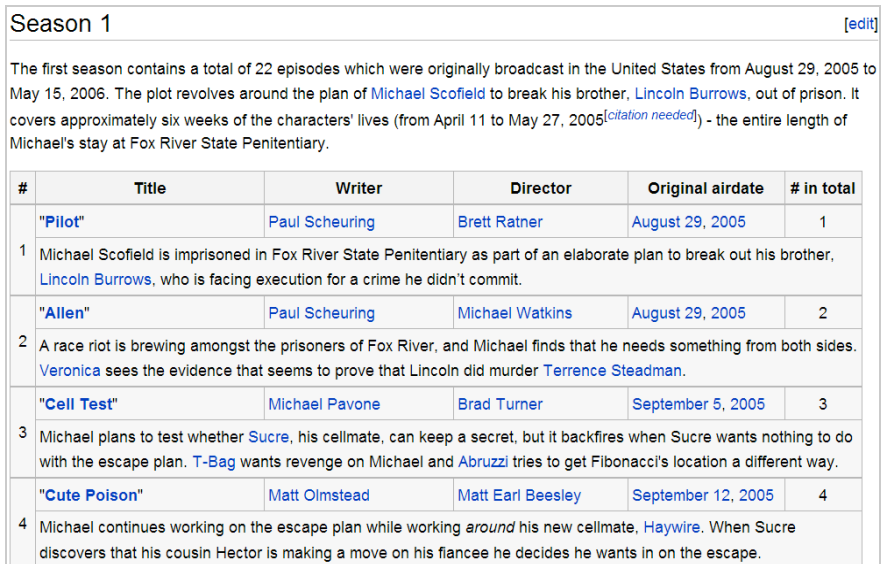

### *Apprendre l'anglais avec Wikipédia*

Il existe une version simplifiée de la mouture anglaise de l'encyclopédie en ligne : [http://simple.wikipedia.org/wiki/Main\\_Page.](http://simple.wikipedia.org/wiki/Main_Page) Des mots d'un emploi courant, des tournures à la portée de tous... En bref, l'outil idéal pour faire ses premiers pas dans la langue de Shakespeare.

#### *Trouver des articles sur un lieu précis*

- 1. Accédez à Google Maps.
- 2. Saisissez l'adresse voulue.
- 3. Cliquez sur *Extras* puis cochez la case *Wikipédia*.
- 4. Cliquez sur une des icônes visibles afin d'afficher un extrait de l'article correspond.

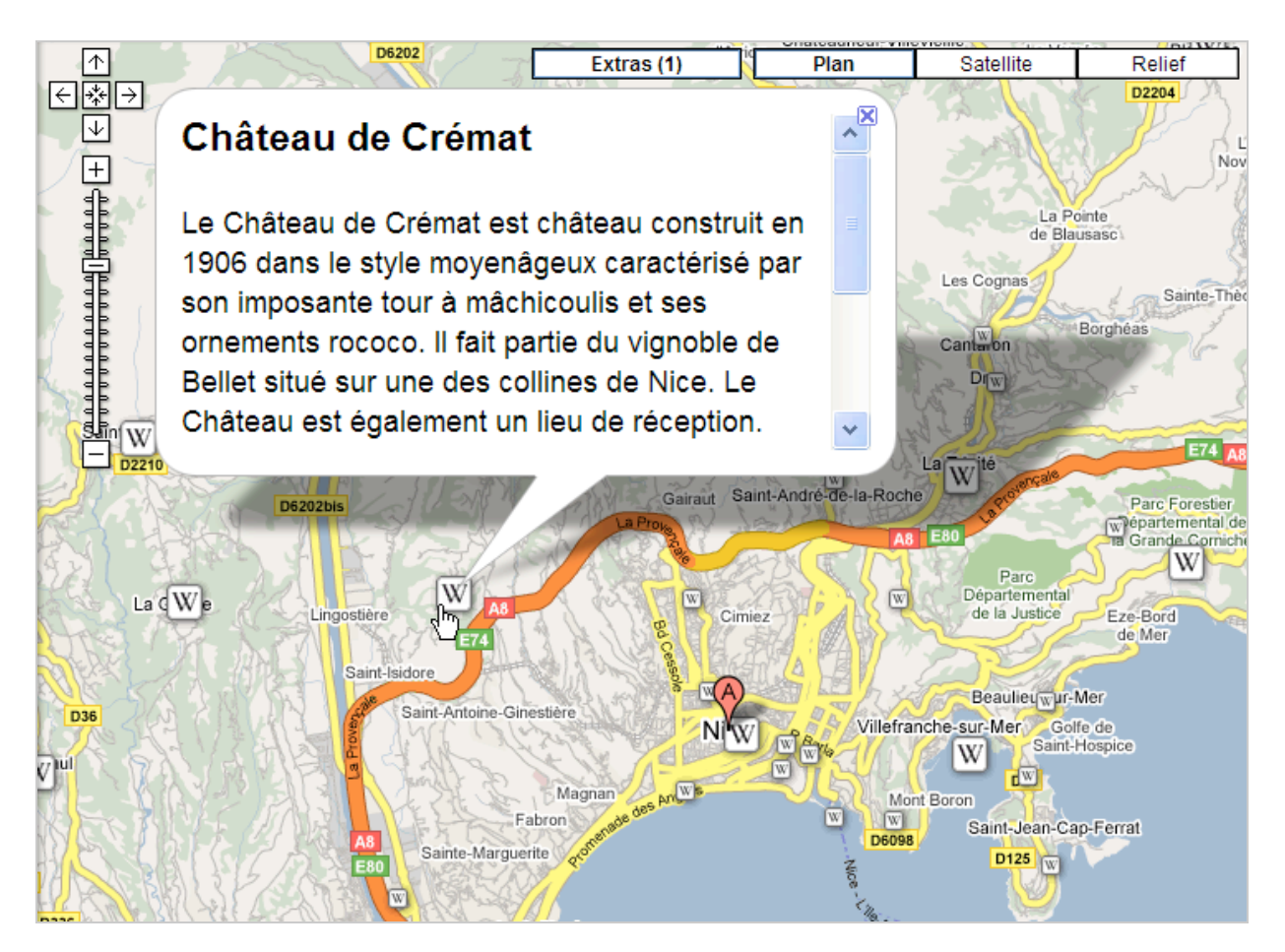

Vous pouvez y accéder en cliquant sur le lien *Article complet*.

Une fois que vous avez ouvert la page dans l'encyclopédie en ligne, vous allez voir en haut à droite de la fenêtre un lien géolocalisé de ce type : 43° 42\_ 10\_ N 7° 16\_ 09\_ E. Cliquez dessus afin d'afficher les différents systèmes de coordonnées et ouvrir cette même carte dans d'autres applications en ligne (MapQuest, Yahoo Maps, etc.).

Notez qu'un calque de données dédié existe dans Google Earth : *Infos géographiques du Web - Wikipédia.*

# *Faire un lien vers un article*

Il existe deux manières de faire un lien vers une page "Wikipédia" : soit vous utilisez sa version statique ([http://fr.wikipedia.org/wiki/Google\)](http://fr.wikipedia.org/wiki/Google) soit sa version présente. Cliquez dans ce cas sur le lien *Adresse de cette version*. Vous obtiendrez alors ce type d'adresse URL : [http://fr.wikipedia.org/w/index.php?title=Google&oldid=33855474.](http://fr.wikipedia.org/w/index.php?title=Google&oldid=33855474)

# *Se tenir au courant de l'actualité*

Pour se tenir au courant de l'actualité, il suffit d'accéder à WikiNews : [http://fr.wikinews.org.](http://fr.wikinews.org) Mais cette page est plus complète : http://fr.wikipedia.org/wiki/Portail:Actualités et évènements.

### *Souscrire par mail*

Vous recevrez chaque jour le meilleur de l'encyclopédie en ligne ici : [https://lists.wikimedia.org/mailman/listinfo/wikifr-l.](https://lists.wikimedia.org/mailman/listinfo/wikifr-l) La liste complète des listes de diffusion est visible ici : [http://meta.wikimedia.org/wiki/Mailing\\_lists/overview#Local\\_Wikipedia\\_mailing\\_lists.](http://meta.wikimedia.org/wiki/Mailing_lists/overview#Local_Wikipedia_mailing_lists)

## *Consulter des pages au hasard*

Une fonction un peu "gadget" à laquelle vous pouvez accéder à cette adresse : [http://fr.wikipedia.org/wiki/Special:Page\\_au\\_hasard](http://fr.wikipedia.org/wiki/Special:Page_au_hasard) ou cliquez sur le lien *Un article au hasard*.

## *Afficher des chronologies*

Les "Timelines" sont accessibles à partir de la version anglaise sur cette page : [http://en.wikipedia.org/wiki/List\\_of\\_timelines.](http://en.wikipedia.org/wiki/List_of_timelines) Voici un lien vers un graphe retracant l'évolution du terme "cool" au travers des âges : [http://en.wikipedia.org/wiki/Image:Cool\\_Timeline2.png.](http://en.wikipedia.org/wiki/Image:Cool_Timeline2.png)

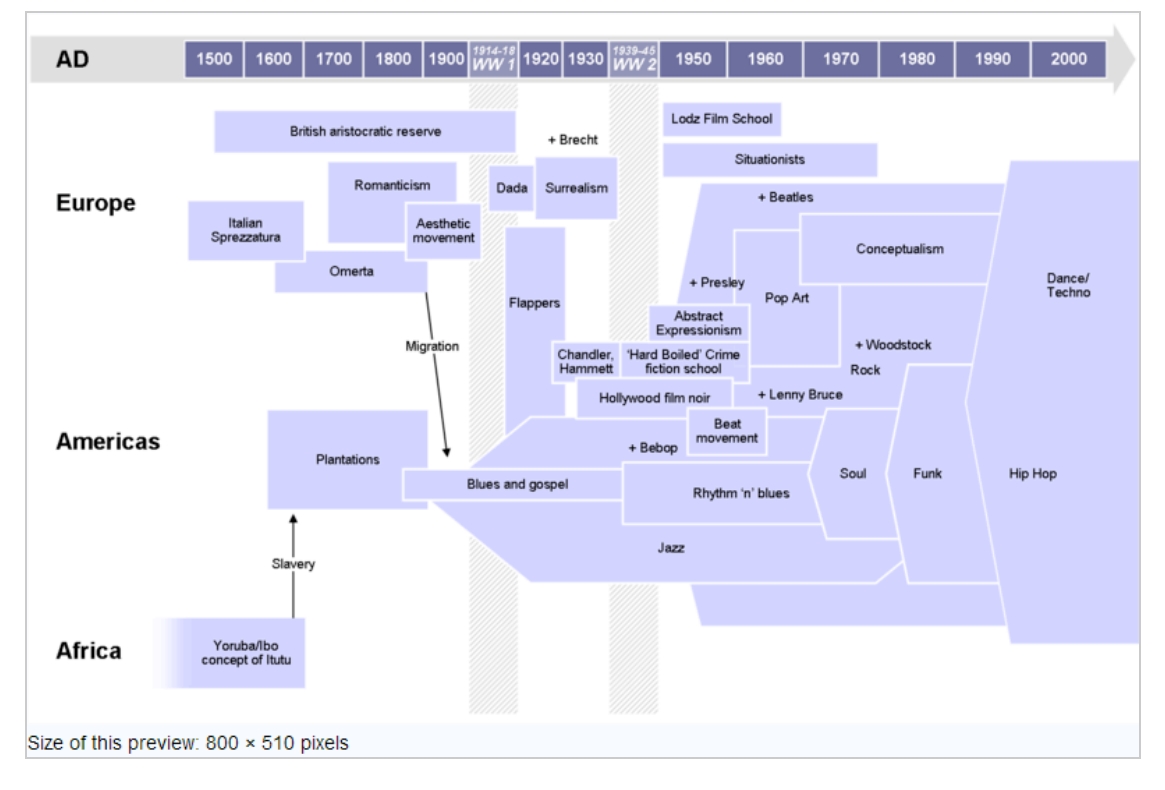

Sur l'édition française, il en existe encore peu si on se réfère à cette recherche dans Google : site:fr.wikipedia.org inurl:timeline. Mais vous pouvez aussi utiliser cette requête : site:fr.wikipedia.org inurl:chronologie.

### *Toutes les statistiques des pays*

Cette page anglaise liste toutes les statistiques possibles et imaginables sur les pays ([http://en.wikipedia.org/wiki/Lists\\_of\\_countries\)](http://en.wikipedia.org/wiki/Lists_of_countries) : par espérance de vie, par densité de population, par continent, etc.

# *Utiliser les raccourcis clavier*

Cette page de l'Aide de Wikipédia vous explique tout : [http://fr.wikipedia.org/wiki/Wikipédia:Raccourcis\\_clavier.](http://fr.wikipedia.org/wiki/Wikip�dia:Raccourcis_clavier) Par exemple et afin de consulter la mise en garde juridique de l'encyclopédie, saisissez ce raccourci : WP:AVJ.

### *Modifier le style des pages*

Cette page vous explique comment procéder : [http://en.wikipedia.org/wiki/Help:User\\_style.](http://en.wikipedia.org/wiki/Help:User_style) En voici un exemple : [http://fr.wikipedia.org/w/index.php?title=Main\\_Page&useskin=cologneblue.](http://fr.wikipedia.org/w/index.php?title=Main_Page&useskin=cologneblue) Il existe une liste complète des pages personnalisées à cette adresse : [http://en.wikipedia.org/wiki/Wikipedia:Main\\_Page\\_alternatives.](http://en.wikipedia.org/wiki/Wikipedia:Main_Page_alternatives)

## *Importer l'intégralité de Wikipédia*

Il est possible d'importer l'intégralité de l'encyclopédie en ligne et la consulter tranquillement hors ligne. Les données sont accessibles au format 7-zip à partir de cette adresse : [http://download.wikimedia.org.](http://download.wikimedia.org) Elles sont au format HTML ("Static dumps") ou XML (Database XML

### **© Abondance.com - Lettre "Recherche & Référencement" #97 - Octobre 2008**

and SQL dumps") et peuvent être intégrées à une base de données SQL. De manière similaire, il est possible d'importer les meilleures images de l'année ainsi que les images d'archives de MediaWiki.

### *Ajouter un menu contextuel dans Internet Explorer*

## Cette astuce est expliquée sur cette page :

[http://www.pcentraide.com/index.php?showtopic=44177.](http://www.pcentraide.com/index.php?showtopic=44177) Elle vous permet de sélectionner un mot-clé et d'accéder à la page correspondante dans le dictionnaire anglophone (wiktionary-en), francophone (wiktionary-fr), les articles de l'encyclopédie anglaise (wikipedia-en) ou française (wikipedia-fr).

### *Générer une version imprimable d'un article*

Cliquez sur le lien Version imprimable ou ajoutez ce paramètre à l'adresse URL de la page : &printable=yes.

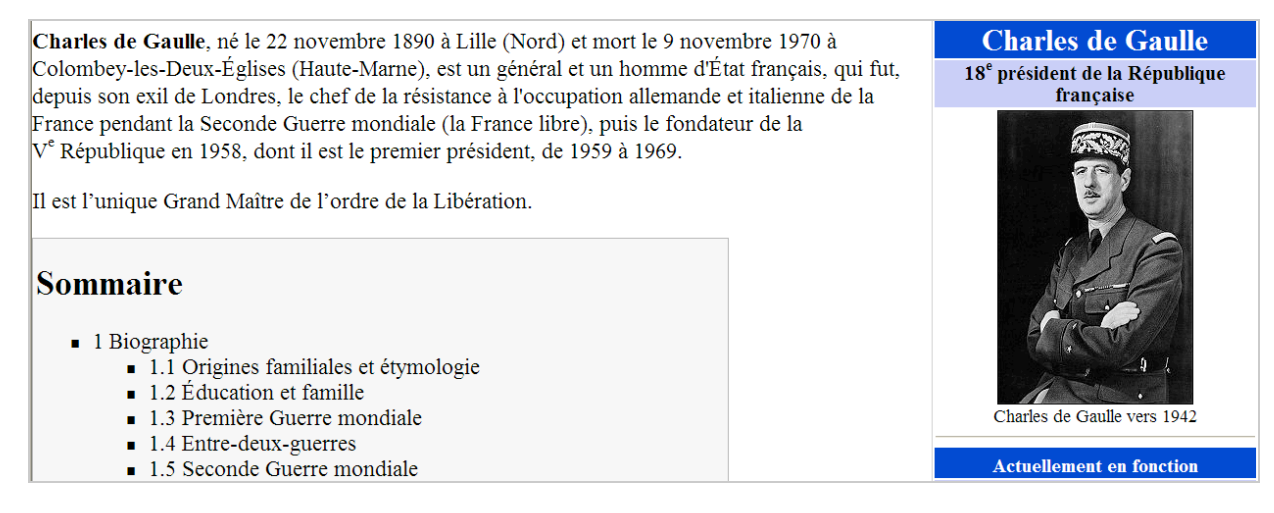

*Profitez des avantages d'un compte sur Wikipédia*

Il existe de nombreux avantages au fait d'être détenteur d'un compte sur l'encyclopédie, dont les suivants :

- Il vous est possible de redéfinir votre propre feuille de style ;

- Vous pouvez suivre certains articles et voir si ceux-ci ont été modifiés

([http://fr.wikipedia.org/wiki/Special:Liste\\_de\\_suivi\)](http://fr.wikipedia.org/wiki/Special:Liste_de_suivi) ;

- Vous disposez de votre espace personnel sur l'encyclopédie et de votre propre page de discussion dans laquelle les autres contributeurs peuvent aller poster un message.

En bref, vous bénéficiez de tous les avantages réservés aux wikipédiens.

# *Écouter les articles*

Ce projet est accessible à partir de cette page : [http://fr.wikipedia.org/wiki/Projet:Articles\\_audio.](http://fr.wikipedia.org/wiki/Projet:Articles_audio) La liste des articles en synthèse vocale est visible ici : [http://fr.wikipedia.org/wiki/Catégorie:Article\\_en\\_synthèse\\_vocale.](http://fr.wikipedia.org/wiki/Cat�gorie:Article_en_synth�se_vocale) Cliquez sur les liens visibles dans la rubrique *Écouter cet article*.

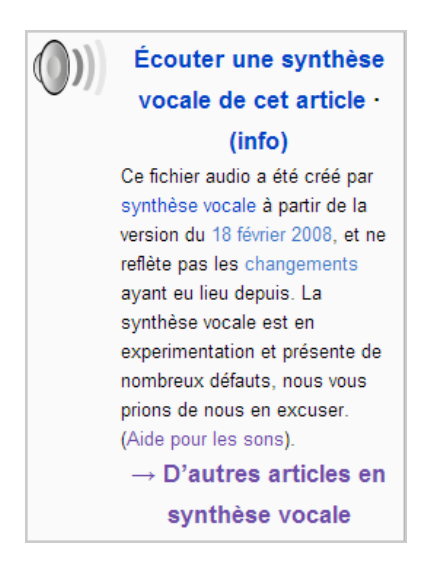

Vous allez télécharger un fichier au format OGG. Nous devons aussi signaler l'existence de cet outil en ligne appelé Pediaphon ([http://prt-i61.fernuni-hagen.de/~bischoff/radiopedia/index\\_fr.html](http://prt-i61.fernuni-hagen.de/~bischoff/radiopedia/index_fr.html)). Saisissez simplement une recherche dans une des zones de texte à votre disposition. La qualité audio n'est pas parfaite mais cette application fonctionne avec n'importe quel article de l'encyclopédie en ligne.

## *Utiliser l'intégration de Wikipédia dans Google*

Le principe de cette astuce est de vous fournir des résultats de type encyclopédique qui seront affichée dans une Google OneBox dédiée. Testez les résultats renvoyés par cette requête : plus grande ville france.

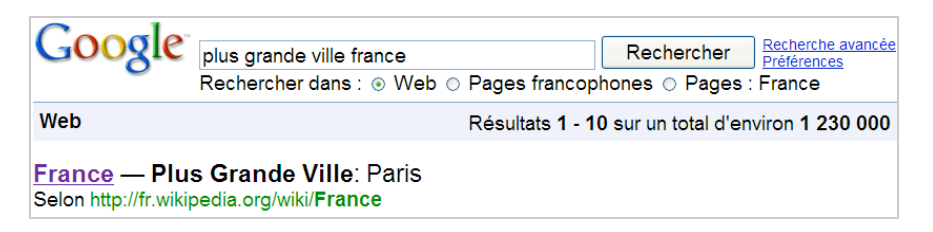

L'indication de la source trouvée est une page de l'encyclopédie en ligne. En analysant le contenu de la page Wikipédia correspondante et les faits qui sont listés dans le volet de droite, on peut en déduire que ces requêtes vont aussi fonctionner : france premier ministre, france hymne national, france domaine internet, france indicatif téléphonique, etc.

Etant donné que l'organisation de l'encyclopédie en ligne est très similaire d'un article à l'autre, vous pouvez aussi utiliser ces recherches : birmanie capitale, pakistan monnaie, chine densité, etc. Bien entendu, il est aussi possible de lancer des recherches à caractère scientifique ou informatif : seine longueur, lune demi-grand axe, new york superficie, etc.

Rappelons que ces mêmes données (avec des variantes) peuvent aussi être utilisées dans la fonction GoogleLookup offerte par Google Docs.

### *Un moteur de recherche utilisant Google*

#### C'est à cette adresse qu'on peut le trouver :

<http://www.google.com/custom?sa=Google+Search&domains=wikipedia.org&sitesearch=wikipedia> .org.

### *Les moteurs de recherche*

Mise à part le moteur de recherche "maison", Wikia Search (<http://re.search.wikia.com/index.html>), voici six moteurs intéressants.

## *Powerset*

**Powerset** est une des meilleures façons de chercher dans Wikipédia. Nous accédons à ce moteur de recherche à cette adresse : [http://www.powerset.com.](http://www.powerset.com) Il a été racheté par Microsoft le 1er juillet 2008. Ce moteur de recherche sémantique juxtapose les données extraites de l'encyclopédie en ligne avec celles issues de Freebase (<http://www.freebase.com>). Son interface est en anglais et il vous permet de lancer des requêtes en langage naturel.

Testez les résultats renvoyés par cette recherche : who is nicolas sarkozy.

La rubrique supérieure liste les faits repérés dans Freebase et qui sont accessibles sur cette page : [http://www.freebase.com/view/en/nicolas\\_sarkozy.](http://www.freebase.com/view/en/nicolas_sarkozy)

Juste en-dessous, une rubrique baptisée *Factz from Wikipedia* affiche les thématiques qui sont en rapport avec votre requête : UMP, France, President jacques Chirac's RPR, etc.

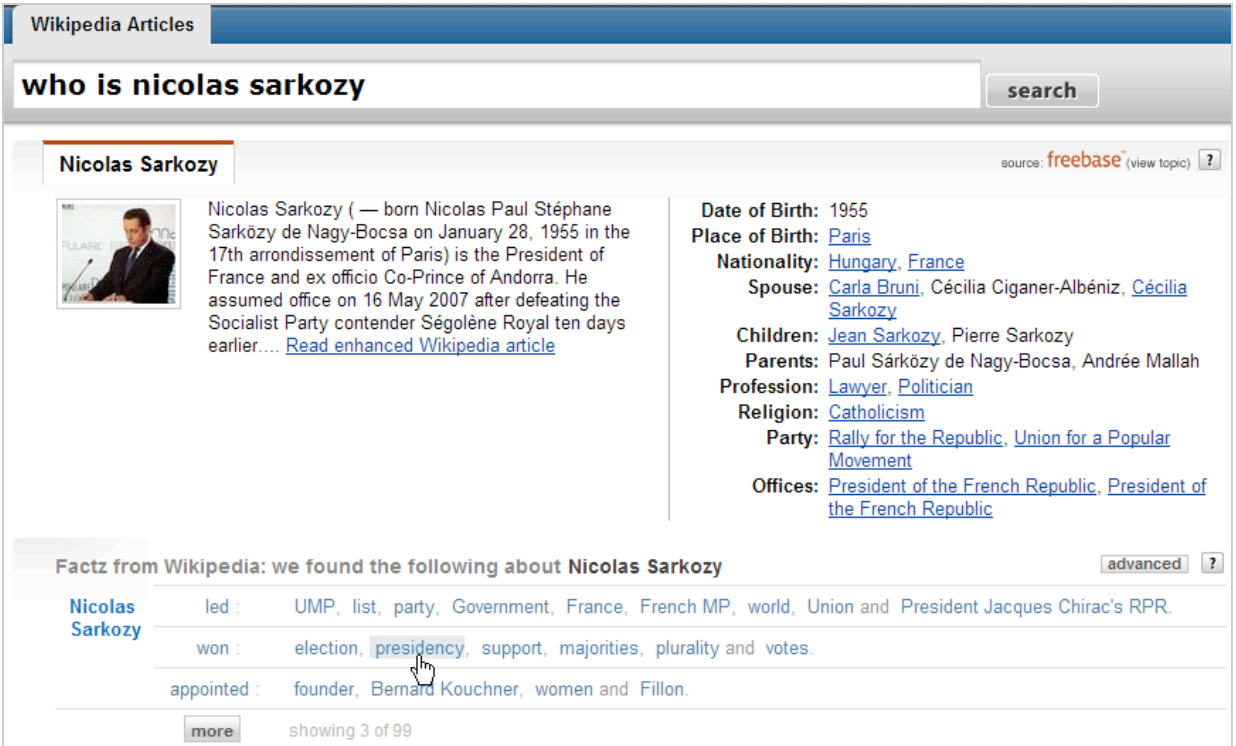

Cliquez sur *More* afin de lister l'ensemble des suggestions qui sont, à chaque fois, couplées à un verbe : led, won, appointed, etc. Par exemple, Nicolas Sarkozy - won - presidency. Rappelez-vous que ce moteur rassemble les faits qu'il peut trouver autour de votre mot-clé ou votre recherche. Cliquez sur *Advanced* afin de reformuler votre recherche ou sur un des mots-clés comme UMP pour lancer cette recherche : Nicolas Sarkozy - led - UMP et afficher les articles qui traitent de ce sujet. En bas de la fenêtre, vous pouvez trier les articles de l'encyclopédie en cliquant sur le bouton *Advanced* (titre de l'article ou citation trouvée) mais nous n'avons pas saisi de logique à cette fonction.

Plus important, cliquez sur le bouton fléché placé à gauche d'un des articles afin d'afficher un aperçu de la page correspondante. L'extrait choisi sera automatiquement mis en surbrillance. Vous pouvez afficher l'extrait suivant en vous servant des boutons fléchés placés en bas de la fenêtre du mini-viewer. Cliquez sur l'onglet *Images* afin d'afficher les images contenues dans la page. Le bouton représentant deux "A" l'un à côté de l'autre vous permet de zoomer dans le texte. Enfin, à droite le plan de l'article vous permet d'explorer rapidement chacun des paragraphes qui le composent. Ils s'afficheront dans le volet central.

On peut remarquer qu'il existe une sorte d'aide à la lecture puisque, pour chacune des parties qui composent le texte, les extraits qui sont les plus pertinents par rapport à votre recherche seront mis en surbrillance. Cette dernière fonctionnalité est vraiment pratique !

### *Similpedia*

**Similpedia** [\(http://similpedia.org\)](http://similpedia.org) est un moteur de recherche de contenu. Il se propose de rechercher un contenu similaire à votre texte ou page web dans l'encyclopédie en ligne. Saisissez l'adresse URL de votre page ou copier un texte ne dépassant pas une centaine de mots. Cliquez sur *Find Similar*.

Nous pouvons constater que les articles possédant une thématique proche seront listés. Bien que la pertinence des résultats ne soit pas toujours au rendez-vous, cet outil offre une manière originale d'élargir un sujet de départ. Les blogueurs anglophones pourront également ajouter le widget dédié à ce moteur de recherche.

#### *Global Wikipedia Article Search*

**Global Wikipedia Article Search** ([http://vs.aka-online.de/globalwpsearch\)](http://vs.aka-online.de/globalwpsearch) permet de lancer une recherche transversale dans les versions principales de l'encyclopédie en ligne. La liste déroulante *timeout* limite le temps de recherche (et donc le nombre de résultats affichés). Cochez la case *include small Wikipedias* si vous souhaitez étendre votre recherche aux versions linguistiques moins répandues. À titre de curiosité, voici le lien vers la version en tamoul de l'encyclopédie en ligne : [http://ta.wikipedia.org.](http://ta.wikipedia.org)

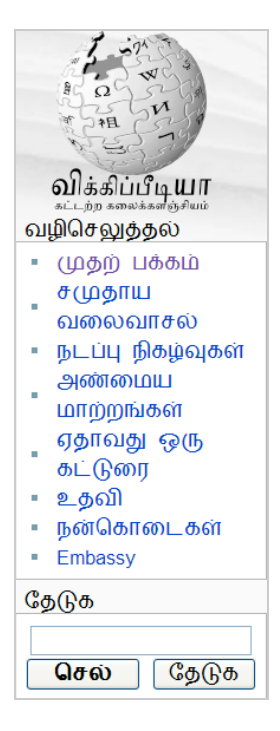

## *LuMriX*

**Lumrix** ([http://wiki.lumrix.net/fr\)](http://wiki.lumrix.net/fr) vous offre un moteur de suggestions ainsi qu'un accès direct aux articles de Wikipédia. Si, par exemple, nous saisissons la requête "sarkozy", ces liens vont s'afficher : *Sarkozy, Sarkozy (homonymie), Sakozysme, Sarkozyste*.

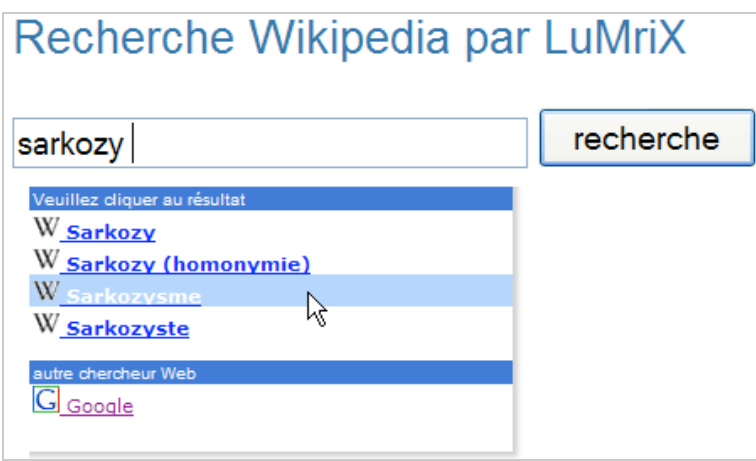

## *Qwika*

**Qwika** [\(http://www.qwika.com/find-fr\)](http://www.qwika.com/find-fr) se propose de "*couvrir tous les wikis d'une certaine importance dans toutes les langues majeures, de les traduire et de les rendre disponibles pour la recherche*". En bref et à partir d'une même requête, vous afficherez les pages des différentes versions linguistiques de l'encyclopédie traduites dans votre langue. C'est intéressant !

### *WikiWax*

WikiWax ([http://www.wikiwax.com\)](http://www.wikiwax.com) est un autre moteur de recherche dédié à l'encyclopédie en ligne mais qui offre une fonctionnalité de suggestions très performantes. Du coup, c'est un peu notre préféré !

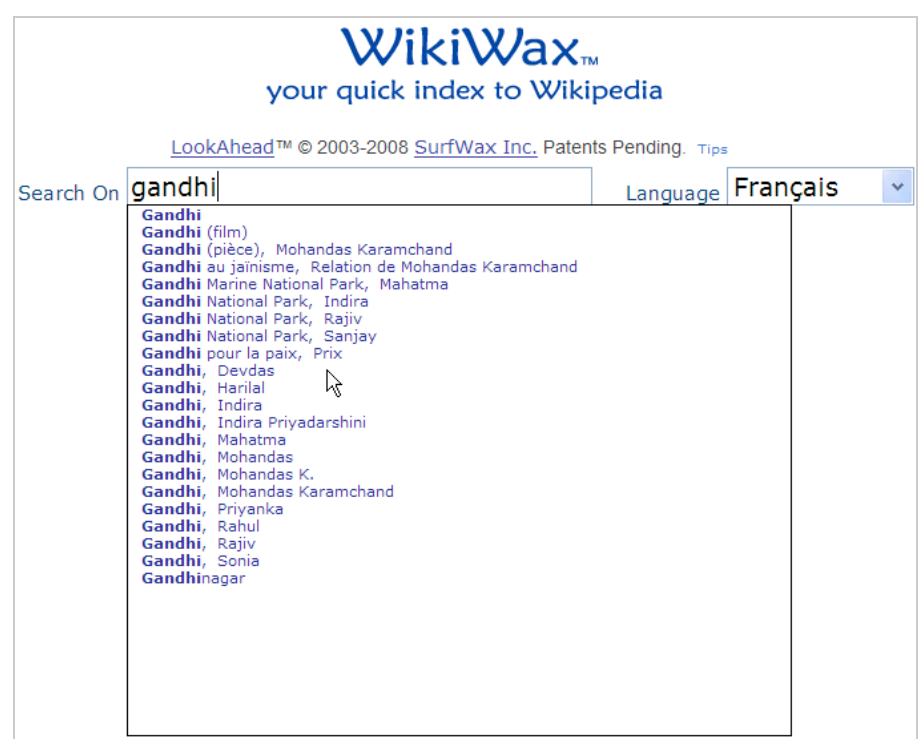

*Wikipédia à partir d'un mobile*

Nous avons été étonnés du nombre d'applications mobiles qui étaient disponibles autour de Wikipedia... Voici un rapide tour d'horizon :

- *Wikipedia direct* ([http://fr.mobile.wikipedia.org\)](http://fr.mobile.wikipedia.org) offre un accès complet aux articles de l'encyclopédie en mode lecture. Il est compatible avec tous les types de navigateur : WAP, iMode et XHTML.

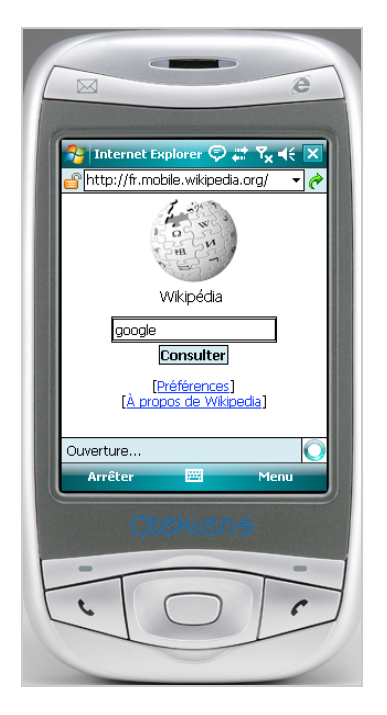

Activez le lien *Préférences* pour, éventuellement, modifier la langue d'interface. Nous l'avons trouvé extrêmement pratique d'utilisation...

- *Opera mini* [\(http://www.operamini.com\)](http://www.operamini.com) permet un accès complet à l'encyclopédie en ligne de la même manière que si vous y accédiez à partir d'un ordinateur de bureau.

- *Wikipedia.7val.com* est une autre version pour mobile accessible à cette adresse : [http://fr.wikipedia.7val.com.](http://fr.wikipedia.7val.com) C'est, dans son genre, un must !

- *Wapedia* [\(http://wapedia.mobi\)](http://wapedia.mobi) est un moteur de recherche pour mobiles. Sélectionnez votre langue d'interface puis saisissez votre requête. Vous pouvez lancer une recherche dans l'encyclopédie en ligne, les images ou Taptu, un autre moteur de recherche pour les périphériques mobiles (compatible aussi avec les iPhones). Ce moteur adapte l'encyclopédie en ligne aux mobiles : les articles trop longs sont découpés en section, le rendu des images adaptées à la résolution des écrans, etc. Par ailleurs, ce service utilise un moteur de recherche indépendant de celui de Wikipédia. Seule ombre au tableau : la présence d'annonces publicitaires.

- *Cellify* [\(http://clfy.net/wiki\)](http://clfy.net/wiki) vous permet d'effectuer des recherches dans l'édition anglophone de l'encyclopédie. Là encore, le rendu des images est excellent.

- *Comoki* ([http://wikipedia.comoki.com\)](http://wikipedia.comoki.com) propose une version de l'encyclopédie spécialement adaptée aux iPhones et iPod.

- Boopsie ([http://wikipedia.boopsie.com\)](http://wikipedia.boopsie.com) offre une application que vous devrez installer sur votre mobile (BlackBerry, Windows Mobile, Palm OS, Symbian S60, J2ME, Android et iPhone). Vous pouvez modifier l'interface linguistique utilisée. Enfin, ce moteur offre une fonction de suggestion vous permettant d'accéder rapidement à l'article de votre choix.

### *Les outils spécialisés*

Nous avons ici dressé une liste d'outils intégrés à Wikipédia ou proposés par des éditeurs tiers...

*Les pages spéciales*

Un certain nombre d'outils internes à Wikipédia vous permettent de rechercher plus rapidement :

- Les pages classées par ordre alphabétique

([http://fr.wikipedia.org/wiki/Special:Toutes\\_les\\_pages\)](http://fr.wikipedia.org/wiki/Special:Toutes_les_pages) : utilisez la liste déroulante *Espace de noms* afin de définir un répertoire d'entrée [\(http://fr.wikipedia.org/wiki/Aide:Espace\\_de\\_nom](http://fr.wikipedia.org/wiki/Aide:Espace_de_nom)).

- Les pages par premières lettres ([http://fr.wikipedia.org/wiki/Special:Index\)](http://fr.wikipedia.org/wiki/Special:Index) ;

- Les liens Internet [\(http://fr.wikipedia.org/wiki/Special:Recherche\\_de\\_liens\)](http://fr.wikipedia.org/wiki/Special:Recherche_de_liens) : ce formulaire permet de rechercher les pages de Wikipédia dans lesquelles un lien externe apparaît. Par exemple, saisissez cette expression : \*.abondance.com

*Les autres applications "Wikipédia"*

*- Wiktionnaire* est la branche francophone du projet Wiktionary, un dictionnaire libre et gratuit que chacun peut améliorer : [http://fr.wiktionary.org.](http://fr.wiktionary.org)

- *Wikilivres* est une bibliothèque de livres pédagogiques librement distribuables : [http://fr.wikibooks.org.](http://fr.wikibooks.org)

- *Wikiversité* est une communauté pédagogique à laquelle chacun peut prendre part : [http://fr.wikiversity.org.](http://fr.wikiversity.org)

- *Wikiquote* est un projet libre de collecte de citations : [http://fr.wikiquote.org.](http://fr.wikiquote.org)

- Wikisource rassemble des dizaines de milliers de textes passés dans le domaine public : [http://fr.wikisource.org.](http://fr.wikisource.org)

- *Wikispecies* est un annuaire libre des espèces vivantes : [http://species.wikimedia.org.](http://species.wikimedia.org)

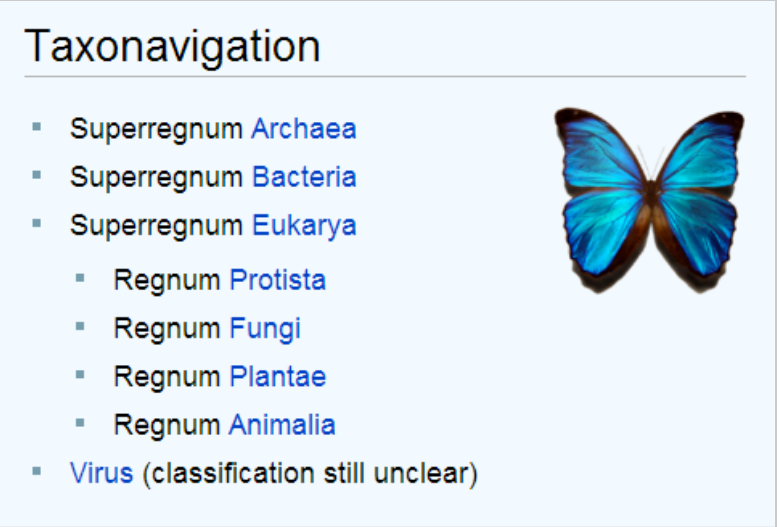

- *Wikimedia Commons* est une médiathèque de fichiers média réutilisables : [http://commons.wikimedia.org.](http://commons.wikimedia.org)

### *Générer un flux RSS à partir d'une entrée*

Le principe est le suivant : en imaginant que vous vous intéressiez à Nicolas Sarkozy (toujours lui...), l'adresse de l'article dans l'encyclopédie en ligne est celle-ci :

[http://fr.wikipedia.org/wiki/Sarkozy.](http://fr.wikipedia.org/wiki/Sarkozy) À partir de là, il est possible de générer ces deux syntaxes de flux : fr.wikipedia.org/w/index.php?title=sarkozy&action=history&feed=atom ou fr.wikipedia.org/w/index.php?title=sarkozy&action=history&feed=rss. Vous pouvez ainsi retracer chacune des modifications qui sont intervenues sur cette page. C'est une bonne manière de faire de la veille concurrentielle ou technologique... Il est aussi possible de surveiller les changements apportés à une page en utilisant un service comme *WatchThatPage*

([http://www.watchthatpage.com\).](http://www.watchthatpage.com).)

Notez que vous pouvez récupérer le flux RSS de l'image du jour : [http://jeays.net/wikipedia/picture.xml.](http://jeays.net/wikipedia/picture.xml)

### *La recherche d'images*

Il existe deux façons de rechercher des images en interne dans l'encyclopédie en ligne...

**-** *Mayflower* ([http://toolserver.org/~tangotango/mayflower/?il=fr\)](http://toolserver.org/~tangotango/mayflower/?il=fr) : saisissez une requête puis cliquez sur *Rechercher*. Par défaut, les images seront filtrées par date d'import mais il vaut mieux cocher le bouton radio *par pertinence*. Cliquez sur *Recherche avancée* pour définir des catégories d'inclusion ou d'exclusion, des types de fichiers, une date d'importation précise, le nombre de résultats et si vous souhaitez afficher les icônes de licence.

- Par type MIME ([http://fr.wikipedia.org/wiki/Special:Recherche\\_MIME\)](http://fr.wikipedia.org/wiki/Special:Recherche_MIME) : signalons que lors de nos tests, cet outil ne fonctionnait pas.

### *Des statistiques pour Wikipédia*

Cet outil ([http://stats.grok.se\)](http://stats.grok.se) est une sorte de "Google Analytics" pour Wikipédia. Dans la liste déroulante, cliquez sur *French*, saisissez un titre d'article puis cliquez sur *Go*. Vous pouvez aussi utiliser le bouton *Top* afin d'afficher les 1 000 pages les plus visitées durant un mois précis (par exemple, 200808 pour le mois d'août 2008). On peut constater que la fiche sur Nicolas Sarkozy a été consultée 5253 fois durant le mois d'août 2008 (avec une pointe pour le 8 !)

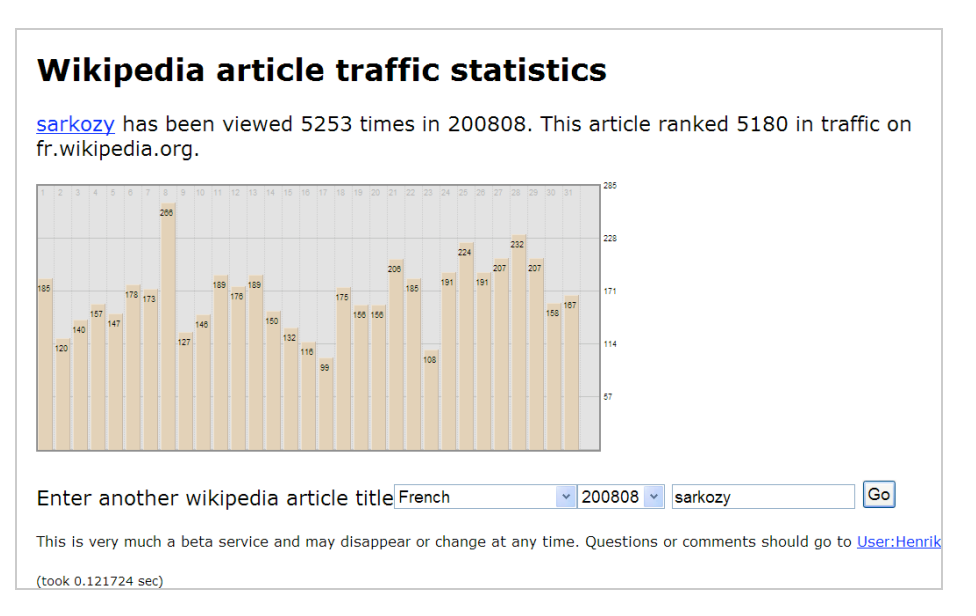

Cette page spéciale liste les articles posant des problèmes (pages longues, courtes, en impasse, etc.) : [http://fr.wikipedia.org/wiki/Special:Pages\\_sp%C3%A9ciales.](http://fr.wikipedia.org/wiki/Special:Pages_sp%C3%A9ciales)

Vous pouvez aussi accéder aux statistiques de la version française : <http://fr.wikipedia.org/wiki/Special:Statistiques> ainsi qu'afficher la liste des wikipédiens : [http://fr.wikipedia.org/wiki/Wikipédia:Liste\\_des\\_Wikipédiens\\_par\\_nombre\\_d'aditions.](http://fr.wikipedia.org/wiki/Wikip�dia:Liste_des_Wikip�diens_par_nombre_d)

La liste des utilisateurs ou des adresses IP bloqués est accessible ici : [http://fr.wikipedia.org/wiki/Special:Utilisateurs\\_bloqués.](http://fr.wikipedia.org/wiki/Special:Utilisateurs_bloqu�s)

### *Wikirage*

**Wikirage** [\(http://fr.wikirage.com\)](http://fr.wikirage.com) est un service amusant qui affiche un très grand nombre de statistiques sur l'édition française de Wikipédia. Cliquez sur un des liens visibles pour afficher les statistiques approfondies des pages qui ont déclenché le plus de "passion".

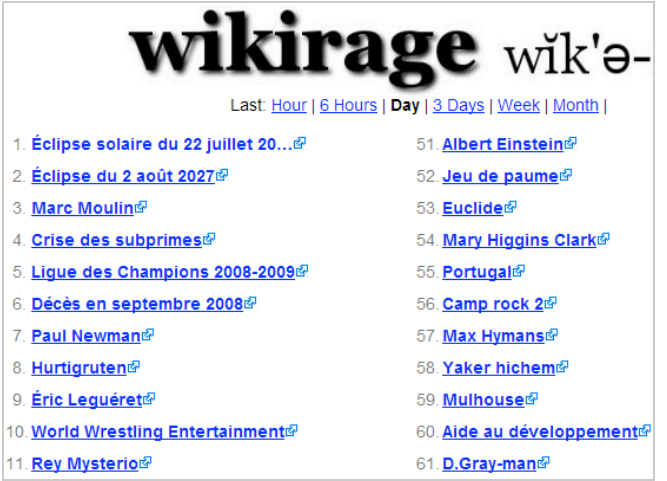

*Le plus court chemin d'un article à l'autre*

**Six Degrees of Wikipedia** ([http://www.netsoc.tcd.ie/~mu/wiki\)](http://www.netsoc.tcd.ie/~mu/wiki) est un outil vous permettant de mesurer le nombre de clics nécessaires pour aller d'un article donné à un article cible. Dans la rubrique *Find shortest paths*, saisissez votre point de départ puis votre point d'arrivée (les titres des articles) puis cliquez sur *Go!* C'est une bonne manière de mesurer les accointances entre deux personnages, deux notions, deux objets, etc.

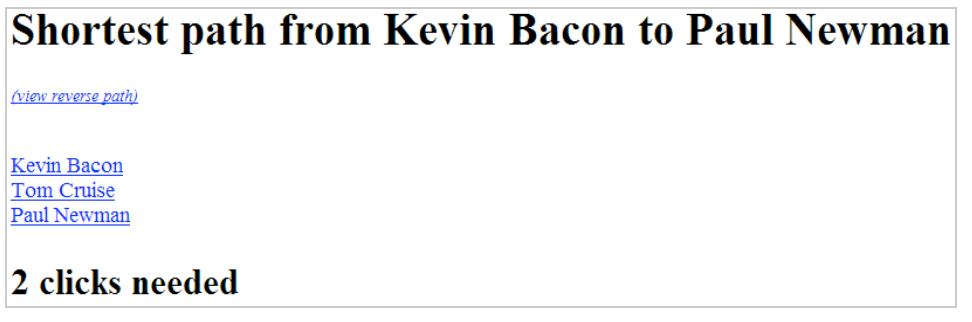

Il est précisé dans la FAQ qu'il faut une moyenne de 4.573 clics pour aller d'un article de l'encyclopédie à n'importe quel autre.

## *Wikimindmap*

Accédez à la page d'accueil de **Wikimindmap** : [http://www.wikimindmap.org.](http://www.wikimindmap.org)

- 1. Dans la liste déroulante *Select a Wiki,* sélectionnez cette option : *fr.wikimedia.org*.
- 2. Dans la zone de texte *Enter your topic*, saisissez votre mot-clé.
- 3. Cliquez sur le bouton *Search*.

Vous pouvez déplacer le diagramme à votre convenance...

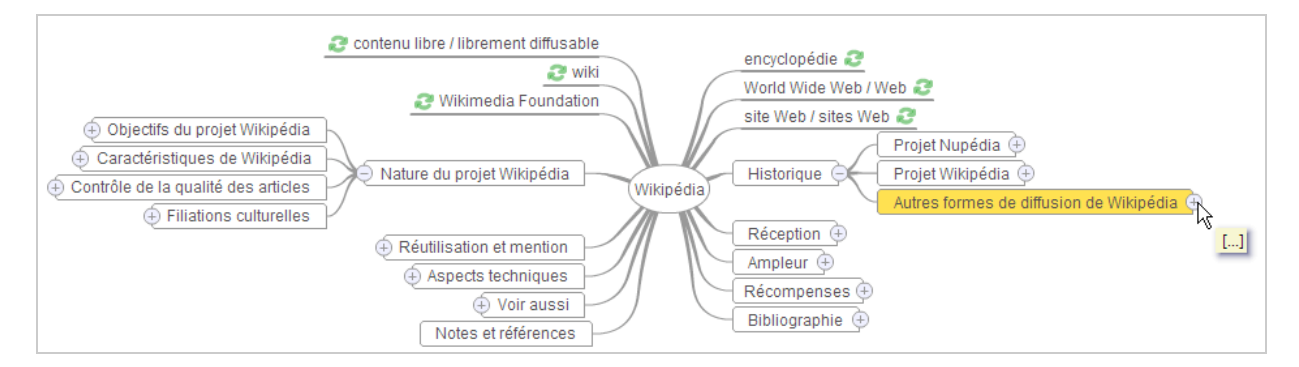

Cliquez sur un des éléments qui a été complètement ouvert afin d'accéder directement à la page visible dans Wikipédia.

Le symbole représentant deux flèches vertes vous permet de recentrer l'élément sélectionné et d'en faire le principal nœud.

Cliquez sur le signe *Plus* afin de développer le nœud correspondant.

#### *Wikipédia-roll*

Cet outil vous propose de parcourir les articles de l'encyclopédie en ligne de manière synthétique et visuelle.

- 1. Accédez à cette adresse : [http://api-exploration.net/mashups/wikipedia-roll/index.php.](http://api-exploration.net/mashups/wikipedia-roll/index.php)
- 2. Cliquez sur le lien *Version française*.
- 3. Saisissez votre recherche.
- Les articles trouvés seront regroupés sous forme de clusters.

Utilisez la molette de la souris pour faire défiler les pages un peu à la manière d'un cow-boy qui vérifie les cartouches présentes dans le barillet de son revolver.

Sur la gauche, un aperçu de l'article sera affiché. Vous pouvez directement y accéder en cliquant sur le lien *Lire*.

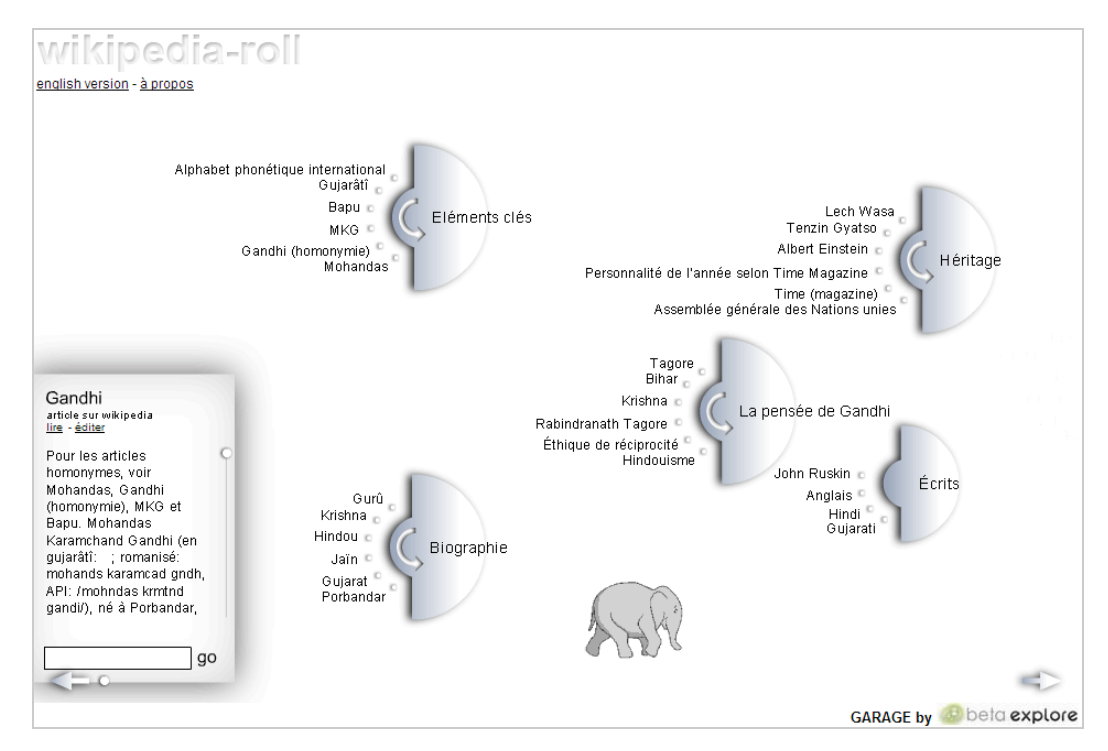

L'éléphant qui passe à toute vitesse est là pour vous signaler que le moteur travaille dur !

### *Un autre outil de visualisation*

**PathWay** ([http://pathway.screenager.be/download\)](http://pathway.screenager.be/download) est une application Mac qui vous permet de naviguer dans la base de connaissances de l'encyclopédie en ligne.

### *Wikiscanner*

Le principe de ce service est de révéler les noms des organismes politiques, entreprises et agences officielles qui ont réussi à modifier des articles publiés sur Wikipédia. En effet, la plupart des articles sont édités de manière anonyme et il est, dès lors, tentant de vouloir travestir un peu la relation des faits, d'enjoliver certaines informations ou, carrément, de faire passer un paragraphe compromettant à la trappe. Wikipédia a consacré quelques pages à ce problème et cite l'exemple de cet employé de la mairie de Levallois-Perret qui a effacé les condamnations de son maire et supprimé toute référence à un canular téléphonique. De son côté, un blog a même organisé un sondage en ligne permettant aux internautes américains de voter pour la manipulation qu'ils ont jugée la plus grossière.

Comment fonctionne ce programme ? Le principe consiste d'abord à recouper les nombreuses informations qui sont disponibles dans la base de données de Wikipédia. Elles sont ensuite recueillies et comparées. Dès qu'une rectification subtile est détectée, il suffit de relever les adresses IP des pseudo-contributeurs, de rechercher leur véritable identité et surtout celle de l'organisation pour laquelle ils travaillent.

Allez tout d'abord sur le site officiel de **WikiScanner** : [http://wikiscanner.virgil.gr/index\\_FR.php.](http://wikiscanner.virgil.gr/index_FR.php) Dans la rubrique *Recherche par organisation*, saisissez ce nom d'organisation : tf1. Cliquez ensuite sur le bouton *Afficher mes victimes potentielles*!

Vous pouvez aussi lancer une recherche par lieu : France, Levallois, etc.

Il sera indiqué le nombre de manipulations effectuées par la plume "bien-intentionnée". Une interrogation dans la base "Whois" vous permet de connaître exactement qui est l'organisme se cachant derrière les adresses IP relevées.

Sélectionnez une adresse IP puis cliquez sur le bouton *Afficher les modifications de Wikipédia*. Vous pouvez aussi lancer une recherche par adresse IP ou en indiquant le titre d'une page en ligne. Enfin, la liste déroulante Sélectionner une plage d'adresses IP par propriétaire offre une sorte de présélection d'un grand nombre d'entités universitaires, économiques et gouvernementales.

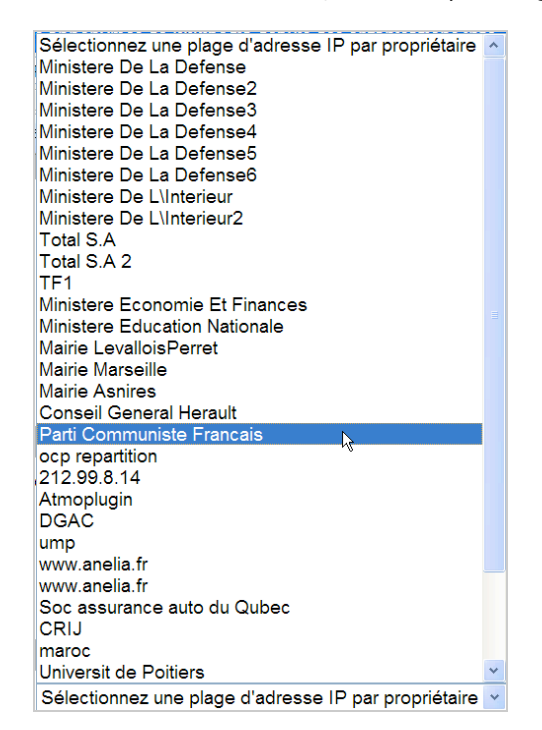

Oui ! On est bien en face d'une nouvelle forme de lobbying numérique...

#### *Deux extensions Firefox*

Voici une petite sélection d'extensions que nous avons trouvées utiles mais cette liste n'est pas exhaustive !

**Googlepedia** ([https://addons.mozilla.org/fr/firefox/addon/2517\)](https://addons.mozilla.org/fr/firefox/addon/2517) : une fois l'extension installée et Firefox redémarrée, cliquez sur *Outils - Modules complémentaires* puis sur le bouton *Options* de cette extension. Il est possible de décocher la case *Turn internal Wikipedias links into Google Searches.*

Lancez une recherche dans Google. Le premier article trouvé sur l'encyclopédie en ligne sera visible dans la partie de droite du moteur. Si la requête que vous avez saisie est ambiguë, la page des homonymies sera utilisée.

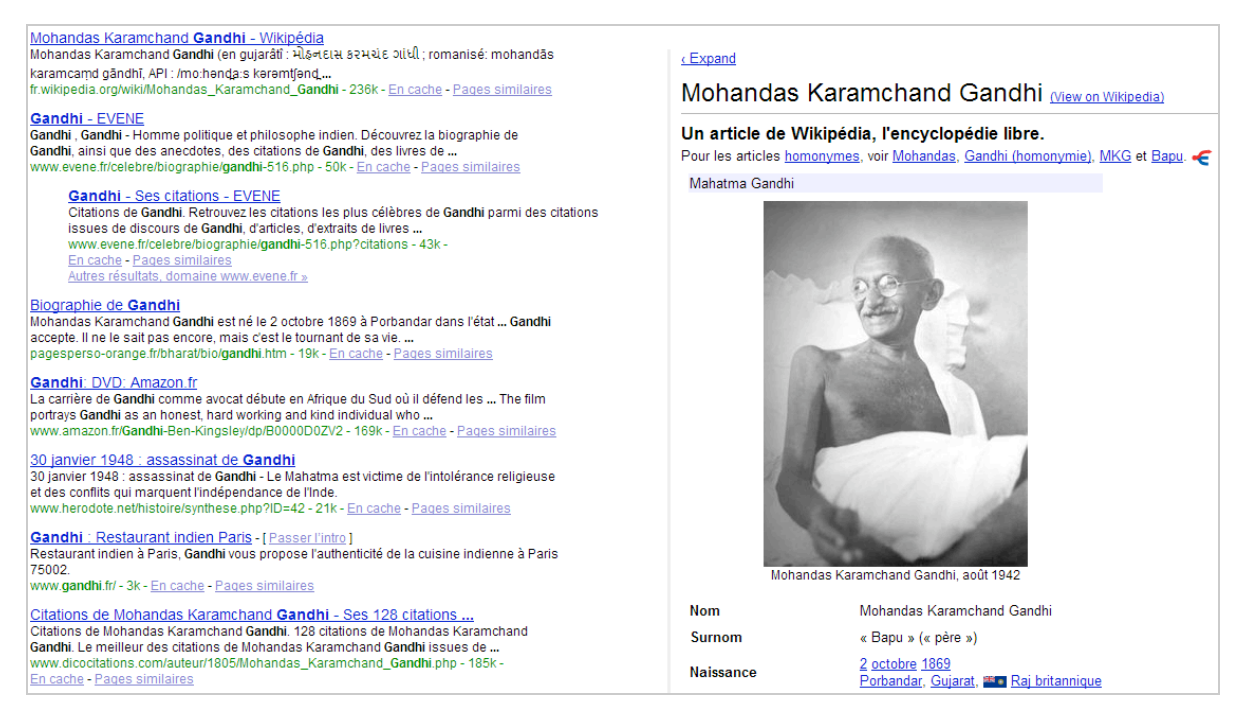

**Wikipedia Lookup Extension** ([https://addons.mozilla.org/fr/firefox/addon/744\)](https://addons.mozilla.org/fr/firefox/addon/744) : là encore, accédez aux options de cette extension puis sélectionnez dans la liste déroulante *Select lookup language* l'option *French*. Dans n'importe quelle page web, mettez en surbrillance un terme ou une expression puis cliquez avec le bouton droit de la souris dessus. Cliquez ensuite sur la commande *Recherche Wikipedia (fr) pour...*

## *Wikipédia : déjà une institution*

À mi-chemin entre encyclopédie, base de données et moteur de recherche, Wikipédia est devenu un outil incontournable qui truste la majeure partie des pages de résultats de Google. De quoi aiguiser les appétits divers puisque d'autres acteurs veulent aussi se positionner sur ce marché : [Larousse \(h](http://www.ehmelhm.hachettemultimedia.fr/search.html)[ttp://www.larousse.fr/encyclopedi](http://www.larousse.fr/encyclopedie)[e\), Hachette \(http://www.ehmelhm.hachette](http://www.ehmelhm.hachettemultimedia.fr/search.html)multimedia.fr/search.html) pour ne citer qu'eux (nous n'osons même pas parler de Google Knol qui ne semble pas, pour l'instant, déclencher une grande adhésion populaire).

Mais, cette vénérable institution semble indéboulonnable et, ironie de l'histoire, c'est bien Google qui a contribué à la majeure partie de son succès ! Dernier point : il existe une version "décalée" de Wikipédia : la dÉsencyclopédie [\(http://desencyclopedie.wikia.com/wiki/Accueil](http://desencyclopedie.wikia.com/wiki/Accueil)).

**Jean-Noël Anderruthy***, webmaster spécialisé dans les technologies Google.*

**Réagissez à cet article sur le blog des abonnés d'Abondance : [http://abonnes.abondance.com/blogpro/2008/10/wikipdia-le-savoir-porte-de](http://abonnes.abondance.com/blogpro/2008/10/wikipdia-le-savoir-porte-demain.html)main.html**